### $\mathbf{d}$   $\mathbf{d}$ **CISCO**

#### **Vodnik za hitri začetek**

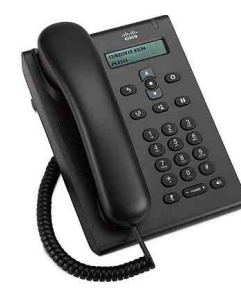

#### **Telefon Cisco Unified SIP 3905**

- **1** [Klicanje](#page-0-0)
- **2** [Sprejemanje klica](#page-0-1)
- **3** [Izklop zvoka](#page-0-2)
- **4** [Glasovna pošta](#page-0-3)
- **5** [Posredovanje vseh klicev](#page-0-4)
- **6** [Zadržanje](#page-0-5)
- **7** [Konferenca](#page-0-6)
- **8** [Preusmeritev](#page-0-7)
- **9** [Nastavitve glasnosti](#page-0-8)
- **10** [Namigi](#page-0-9)

**Opomba** Za najboljši rezultat pri tiskanju uporabite papir velikosti Legal  $(8,5 \times 14)$ <sup>\*</sup>).

# <span id="page-0-0"></span>**1 Klicanje**

Za klicanje dvignite slušalko ali pritisnite gumb **Zvočnik in** in izberite številko.

**Ponovno kliči zadnjo številko** Pritisnite gumb **Ponovno kliči** .

## <span id="page-0-1"></span>**2 Sprejemanje klica**

Ko prejmete nov klic, svetlobni trak telefona utripa rdeče. Če želite odgovoriti na klic, naredite nekaj od naslednjega:

**•** Dvignite slušalko.

• Pritisnite gumb **Zvočnik**  $\bullet$ 

## <span id="page-0-2"></span>**3 Izklop zvoka**

- **Korak 1** Med klicem pritisnite gumb **Izklopi**   $zv$ ok  $(z)$
- **Korak 2** Če želite to funkcijo izklopiti, ponovno pritisnite **Izklopi zvok**.

## <span id="page-0-3"></span>**4 Glasovna pošta**

Ko prejmete novo sporočilo, se prikažejo naslednji indikatorji:

- **•** Rdeča luč na svetlobnem traku telefona, ki sveti neprekinjeno.
- **•** Slišen indikator čakajočega sporočila (če je na voljo).

#### **Poslušanje sporočil**

**Korak 1** V sredini navigacijske vrstice pritisnite gumb **Funkcija**.

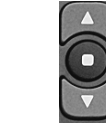

- **Korak 2** Izberite možnost **Glasovna pošta** (za premikanje uporabite ploščico za navigacijo).
- **Korak 3** Pritisnite tipko **Funkcija** in sledite glasovnim navodilom.

### <span id="page-0-4"></span>**5 Posredovanje vseh klicev**

- **Korak 1** V sredini navigacijske vrstice pritisnite gumb **Funkcija**.
- **Korak 2** Izberite možnost **Posredovanje vseh klicev** (za premikanje uporabite ploščico za navigacijo) in pritisnite gumb **Funkcija**.
- **Korak 3** Počakajte na potrditveni ton in nato vnesite telefonsko številko, na katero želite posredovati klice.
- **Korak 4** Za preklic posredovanja klicev ponovite koraka 1 in 2.

Ko dvignete slušalko, boste zaslišali potrditveni ton, dokler ne prekličete posredovanja klicev.

# <span id="page-0-5"></span>**6 Zadržanje**

- **Korak 1** Pritisnite gumb **Zadrži/Nadaljuj** .
- **Korak 2** Za nadaljevanje klica znova pritisnite gumb **Zadrži/Nadaljuj**.

# <span id="page-0-6"></span>**7 Konferenca**

- **Korak 1** Če je klic vzpostavljen (ne zadržan), pritisnite in izpustite vilice, da zaslišite ton za klicanje.
- **Korak 2** Vnesite telefonsko številko osebe, ki jo želite vključiti v konferenco.
- **Korak 3** Znova pritisnite in izpustite vilice (pred odzivom prejemnika ali po njem). Konferenca se začne.

## <span id="page-0-7"></span>**8 Preusmeritev**

- **Korak 1** Če je klic vzpostavljen (ne zadržan), pritisnite tipko **Preusmeri** .
- **Korak 2** Vnesite telefonsko številko prejemnika preusmeritve.
- **Korak 3** Znova pritisnite gumb **Preusmeri** ali odložite slušalko (pred odzivom prejemnika ali po njem).
	- Preusmeritev je končana.

# <span id="page-0-8"></span>**9 Nastavitve glasnosti**

Gumb za nastavitev glasnosti je pod tipkovnico.

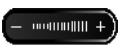

- **•** Če želite prilagoditi glasnost slušalke, pritisnite gumb Glasnost navzgor ali navzdol, ko je slušalka dvignjena.
- **•** Če želite prilagoditi glasnost zvonjenja, pritisnite gumb Glasnost navzgor ali navzdol, ko je slušalka na vilicah.

# <span id="page-0-9"></span>**10 Namigi**

#### **Kako uporabljati gumb Funkcija?**

Z gumbom **Funkcija** lahko dostopate do funkcij, kot so Posredovanje vseh klicev, Dvig ali Skupinski dvig. Po razpoložljivih funkcijah se lahko pomikate tako, da pritisnete gumb Funkcija in uporabite ploščico za navigacijo.

#### **Kje je mogoče najti celotna uporabniška navodila?**

http://www.cisco.com/en/US/products/ps7193/produc ts user guide list.html

**Sedež podjetja v Ameriki** Cisco Systems, Inc. 170 West Tasman Drive San Jose, CA 95134-1706 ZDA http://www.cisco.com. Tel.: +1 408 526-4000 800 553-NETS (6387) Faks: +1 408 527-0883

### $\left\vert .\right\vert \left\vert .\right\vert \left\vert .\right\vert \left\vert .\right\vert$ **CISCO**

Cisco in logotip Cisco sta blagovni znamki podjetja Cisco Systems, Inc. in/ali njegovih podružnic v ZDA in v drugih državah. Seznam blagovnih znamk Cisco je na voljo na spletnem mestu [www.cisco.com/go/trademarks](http://www.cisco.com/go/trademarks). Omenjene blagovne znamke tretjih oseb so v lasti njihovih lastnikov. Uporaba besede partner ne pomeni partnerstva med podjetjem Cisco in katerim koli drugim podjetjem. (1005R)

© 2011 Cisco Systems, Inc. Vse pravice pridržane.

OL-24630-01